# Kısa Çalıştırma Talimatları Cerabar S PMC71, PMP71, PMP75

Proses basıncı ölçümü

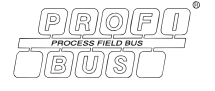

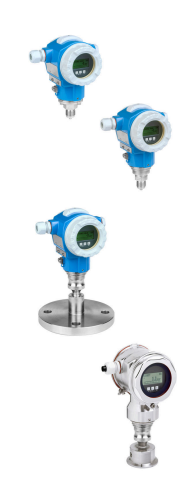

Bu Özet Kullanım Talimatları, cihazla ilgili Kullanım Talimatlarının yerini tutmaz.

Cihazla ilgili ayrıntılı bilgiler Kullanım Talimatlarında ve ek dokümantasyonda bulunabilir.

Tüm cihaz versiyonları için şuradan sağlanabilir

- İnternet: [www.endress.com/deviceviewer](http://www.endress.com/deviceviewer)
- Akıllı telefon/tablet: *Endress+Hauser Operations uygulaması*

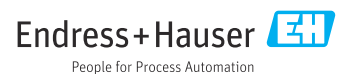

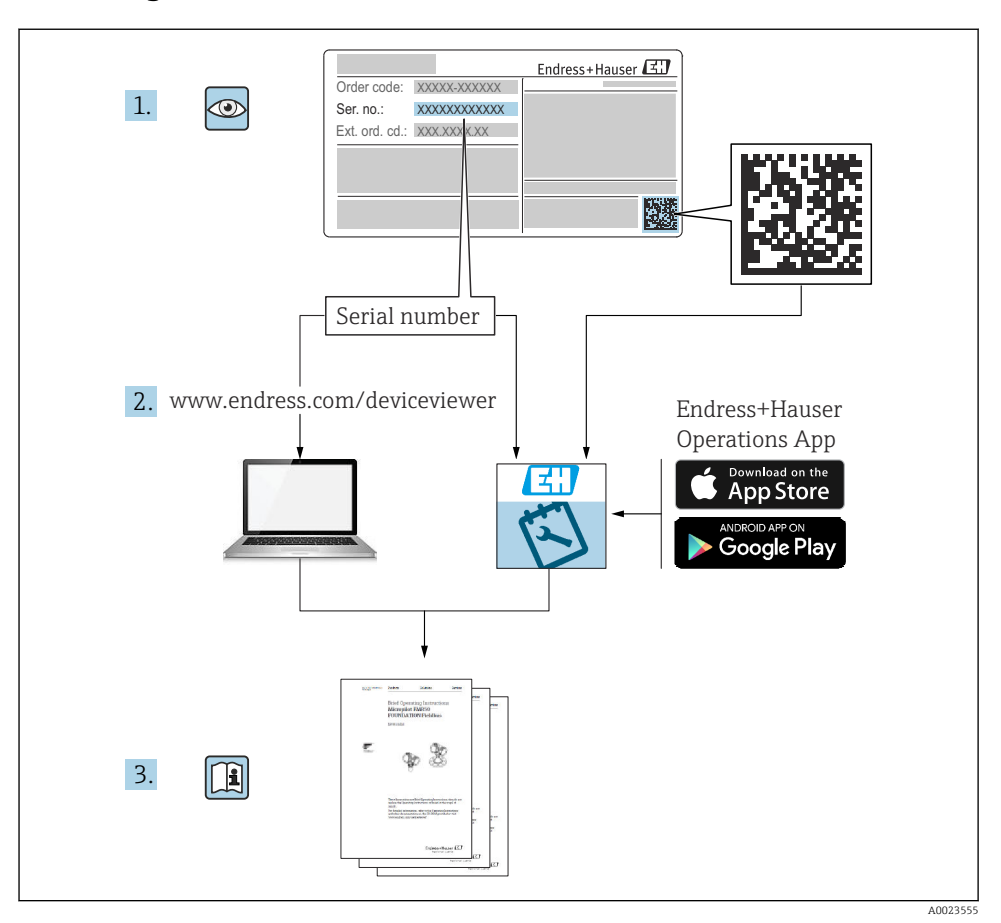

# <span id="page-1-0"></span>1 İlgili dokümanlar

# 2 Bu doküman hakkında

# 2.1 Doküman fonksiyonu

Özet Kullanım Talimatları teslimatın kabul edilmesinden ilk devreye alma aşamasına kadar tüm temel bilgileri içerir.

# 2.2 Kullanılan semboller

#### 2.2.1 Güvenlik sembolleri

#### **A**TEHLİKE

Bu sembol sizi tehlikeli bir duruma karşı uyarır. Bu durumun giderilememesi, ciddi veya ölümcül yaralanma ile sonuçlanacaktır.

#### **UYARI**

Bu sembol sizi tehlikeli bir duruma karşı uyarır. Bu durumun giderilememesi, ciddi veya ölümcül yaralanma ile sonuçlanabilir.

#### **A** DİKKAT

Bu sembol sizi tehlikeli bir duruma karşı uyarır. Bu durumun giderilememesi, küçük veya orta seviyede yaralanma ile sonuçlanabilir.

#### **DUYURU**

Bu sembol, kişisel yaralanma ile sonuçlanmayan prosedürler ve diğer durumlar hakkında bilgi içerir.

#### 2.2.2 Elektrik sembolleri

#### Koruyucu toprak (PE)

Topraklama terminalleri diğer tüm bağlantıların yapılmasından önce toprağa bağlanmalıdır.

Topraklama terminalleri cihazın içine ve dışına yerleştirilmiştir:

- İç topraklama terminali: koruyucu toprak bağlantısı ana şebekeye bağlanır.
- Dış topraklama terminali: cihaz tesisin topraklama sistemine bağlanır.

# 2.2.3 Çeşitli bilgi ve grafik tipleri için semboller

#### Çeşitli bilgi ve grafik tipleri için semboller

#### $\sqrt{\ }$  İzin verilen

İzin verilen prosedürler, prosesler veya işlemler

#### **X** Yasak

Yasak olan prosedürler, prosesler veya işlemler

# **H** İpucu

Ek bilgileri gösterir

而 Dokümantasyon referansı

**A** Sayfa referansı

 $\circledcirc$ Gözle kontrol

Not veya bağımsız adım incelenmelidir

1, 2, 3, ... Parça numaraları

# 1. , 2. , 3.

Adım serisi

Adım sonucu

# 2.3 Kayıtlı ticari markalar

# • KALREZ®

E.I. Du Pont de Nemours & Co., Wilmington, USA ticari markasıdır

• TRI-CLAMP®

Ladish & Co., Inc., Kenosha, USA ticari markasıdır

- PROFIBUS PA® PROFIBUS User Organization, Karlsruhe, Almanya ticari markası
- GORE-TEX®

W.L. Gore & Associates, Inc., USA ticari markasıdır

# 3 Temel güvenlik talimatları

# 3.1 Personel için gereksinimler

Personel görevleri için aşağıdaki gereksinimleri karşılamalıdır:

- $\triangleright$  Bu kisiler eğitim almış, kalifiye uzmanlar olmalı ve bu fonksiyonu ve görevi yerine getirmek için uygun niteliklere sahip olmalıdır
- ‣ Tesis sahibi/işletmecisi tarafından yetkilendirilmiş olmalıdır
- ‣ Ulusal yasal düzenlemeleri bilmelidir
- ‣ Çalışmaya başlamadan önce, kılavuzdaki ve ek dokümantasyondaki talimatları ve ayrıca sertifikaları (uygulamaya bağlı olarak) okuyun ve anlayın
- ‣ Talimatlara ve temel şartlara uyulmalıdır

# 3.2 Kullanım amacı

Cerabar S seviye ve basınç ölçümü için kullanılan bir basınç transmiteridir.

# 3.2.1 Öngörülen hatalı kullanım

Üretici, uygunsuz veya amacına uygun olmayan kullanımdan kaynaklanan hasarlardan sorumlu değildir.

Sınırdaki durumların belirlenmesi:

‣ Endress+Hauser özel sıvılar ve temizlik sıvıları için sıvıya maruz kalan malzemelerin korozyon direncinin doğrulanmasında yardımcı olmaktan memnuniyet duyar, ancak herhangi bir garanti veya sorumluluk kabul etmez.

# 3.3 İş yeri güvenliği

Cihaz üzerinde ve cihazla çalışırken:

‣ Ulusal yasal düzenlemelere uygun kişisel koruyucu ekipman giyin.

‣ Cihazı bağlamadan önce besleme voltajını kesin.

# 3.4 Çalışma güvenliği

Yaralanma tehlikesi!

- ‣ Cihazı sadece teknik açıdan uygun durumdaysa, hatasız ve arızasız ise çalıştırın.
- ‣ Cihazın parazit olmadan çalıştırılmasından operatör sorumludur.

### Cihaz üzerindeki değişiklikler

Cihaz üzerinde izin verilmeyen modifikasyonların yapılması yasaktır ve öngörülemeyen tehlikelere neden olabilir:

‣ Buna rağmen değişiklik yapılması gerekiyorsa Endress+Hauser'e danışın.

# Onarım

Sürekli iş güvenliği ve güvenilirlik için:

- ‣ Cihazın onarımını sadece açıkça izin verildiği durumlarda gerçekleştirin.
- ‣ Elektrikli cihazların onarımıyla ilgili federal/ulusal düzenlemelere göre hareket edin.
- ‣ Sadece Endress+Hauser'in orijinal yedek parçalarını ve aksesuarlarını kullanın.

# Tehlikeli alan

Cihaz tehlikeli alanlarda kullanıldığında kişilere veya kuruluma yönelik tehlikeyi ortadan kaldırmak için (ör. patlama koruması, basınçlı kap güvenliği):

- ‣ Sipariş edilen cihazın belirlenmiş amaç için tehlikeli alanlarda kullanılıp kullanılamayacağını doğrulamak üzere isim plakasını kontrol edin.
- ‣ Bu kılavuzun ayrılmaz parçası olan ek dokümantasyonda belirtilen teknik özelliklere uyulmalıdır.

# 3.5 Ürün güvenliği

Bu ölçüm cihazı son teknoloji güvenlik gereksinimlerini karşılamak üzere iyi mühendislik uygulamalarına göre tasarlanmış, test edilmiş ve fabrikadan güvenli olarak çalıştırılabilecek bir durumda sunulmuştur.

Genel güvenlik standartlarını ve yasal gereksinimleri karşılar. Ayrıca cihaza özel EC Uygunluk Beyanı'nda listelenen EC direktiflerine de uygundur. Endress+Hauser cihaza CE işaretini iliştirerek bunu onaylar.

# 4 Teslimatın kabul edilmesi ve ürünün tanımlanması

# 4.1 Teslimatın kabul edilmesi

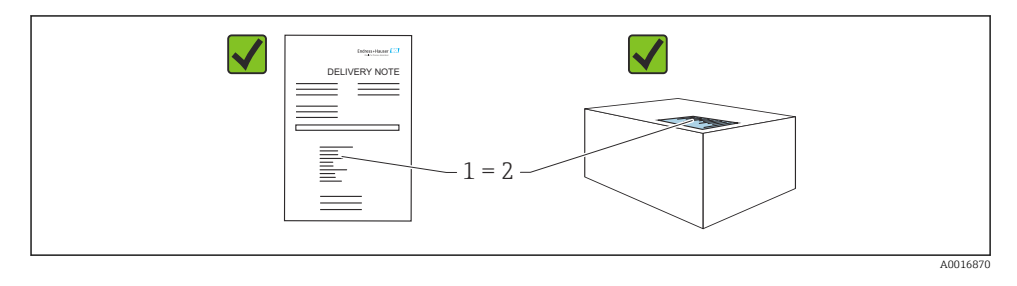

- Teslimat notu üzerindeki sipariş kodu (1) ürün etiketinde yazan sipariş koduyla aynı mı (2)?
- Ürünler hasarsız mı?
- İsim plakasındaki veriler, sipariş spesifikasyonlarıyla ve teslimat notuyla aynı mı?
- Dokümantasyon mevcut mu?
- Gerekiyorsa (bkz. isim plakası): Güvenlik talimatları (XA) verilmiş mi?
- Bu koşullardan biri karşılanmamışsa lütfen Endress+Hauser satış ofisinizle iletişime geçin.

# 4.2 Saklama ve taşıma

#### 4.2.1 Saklama koşulları

Orijinal ambalajı kullanın.

Ölçüm cihazını temiz ve kuru koşullarda saklayın ve darbelerin neden olabileceği hasara karşı koruyun (EN 837-2).

# 4.2.2 Ürünün ölçüm noktasına taşınması

# **AUYARI**

# Hatalı taşıma!

Muhafaza ve membran zarar görebilir, yaralanma riski mevcuttur!

- ‣ Ölçüm cihazı ölçüm noktasına orijinal ambalajında veya proses bağlantısı yoluyla taşınmalıdır.
- ‣ 18kg (39,6 lbs) üzeri ağırlıktaki cihazlar için güvenlik talimatlarına ve nakil şartlarına uygun hareket edin.

# 5 Montaj

# 5.1 Montaj gereksinimleri

# 5.1.1 Genel kurulum talimatları

- G 1 1/2 diş bulunan cihazlar: Cihaz tanka vidalanırken, düz conta proses bağlantısının sızdırmaz yüzeyine yerleştirilmelidir. Proses membranında ek gerginliği önlemek için diş kenevir veya benzer bir malzeme ile sızdırmaz hale getirilmemelidir.
- NPT dişlere sahip cihazlar:
	- Sızdırmazlık için Teflon bandı dişin çevresine sarın.
	- Cihazı sadece altıgen cıvatadan sıkıştırın. Muhafazadan döndürmeyin.
	- Vidalarken dişi fazla sıkıştırmayın. Maks. sıkma torku: 20 … 30 Nm (14,75 … 22,13 lbf ft)
- Aşağıdaki proses bağlantıları için sıkma torku maks. 40 Nm (29,50 lbf ft) olarak belirlenmiştir:
	- ISO228 G1/2 diş (sipariş seçeneği "1A" veya "1B")
	- DIN13 M20 x 1,5 diş (sipariş seçeneği "1N" veya "1P")

# 5.1.2 PVDF dişli sensör modüllerinin montajı

# **AUYARI**

# Proses bağlantısına zarar verme riski!

Yaralanma tehlikesi!

‣ PVDF dişli sensör modülleri, birlikte verilen montaj braketi ile kurulmalıdır!

# **AUYARI**

# Basınç ve sıcaklığa bağlı olarak malzeme yorulması söz konusudur!

Parçaların patlaması halinde yaralanma riski! Diş, yüksek basınç ve sıcaklık yüküne maruz kalacak olursa gevşeyebilir.

‣ Dişin bütünlüğü düzenli olarak kontrol edilmelidir ve dişin maksimum 7 Nm (5,16 lbf ft) sıkma torku ile tekrar sıkılması gerekebilir. ½" NPT dişin sızdırmazlığı için teflon bant tavsiye edilir.

# 5.2 Diyafram hücrelere sahip olmayan cihazlar için kurulum talimatları – PMP71, PMC71

# **DUYURU**

# Cihazda hasar!

Sıcak bir Cerabar S Temizleme işlemi sırasında (ör. soğuk su ile) soğutulursa, kısa süreli bir vakum oluşur ve bunun sonucunda basınç kompanzasyonu (1) yoluyla sensöre nem girebilir.

‣ Cihazı aşağıdaki şekilde monte edin.

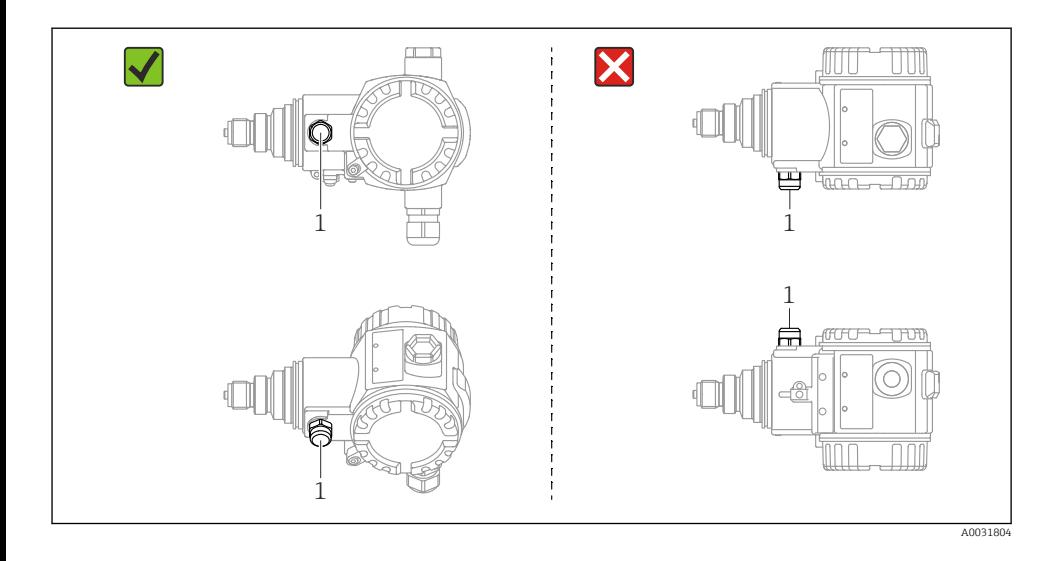

- Basınç kompanzasyonunu ve GORE-TEX® filtreyi (1) kirlilikten ve sudan uzak tutun.
- Diyafram hücre olmayan Cerabar S cihazları, manometre ile aynı yönergelere göre monte edilir (DIN EN 837‑2). Kapatma cihazları ve su cebi boruları kullanılmasını tavsiye ederiz. Yönlendirme ölçüm uygulamasına bağlıdır.
- Proses membranlarını sert veya sivri nesneler ile temizlemeyin veya bunlarla dokunmayın.
- Cihaz ASME-BPE (Part SD Temizlenebilirlik) temizlenebilirlik gereksinimlerine uygun aşağıdaki şekilde kurulmalıdır:

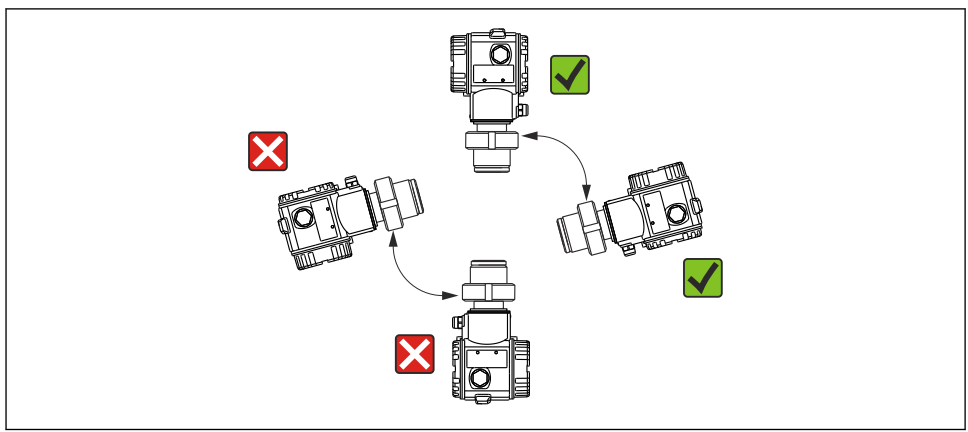

A0031805

# 5.2.1 Gazlarda basınç ölçümü

Yoğuşmanın proses içine akabilmesi için Cerabar S'yi, kapatma cihazı musluk noktasından yukarı olacak şekilde monte edin.

# 5.2.2 Buharlarda basınç ölçümü

Buharlarda basınç ölçümü için su cebi boruları kullanın. Su cebi borusu, sıcaklığı neredeyse ortam sıcaklığına düşürür. Cihazı tercihen su cebi borusu musluk noktasının altında olacak şekilde monte edin.

Avantajları:

- tanımlanmış su sütunu sadece minimum/ihmal edilebilir seviyede ölçüm hatasına neden olur
- cihazda çok çok küçük/ihmal edilebilir ısı etkisi oluşur.

Musluk noktasının üzerine montaja da izin verilir. Transmiterde izin verilen maksimum ortam sıcaklığına uyulmalıdır.

# 5.2.3 Sıvılarda basınç ölçümü

Cerabar S'yi kapatma cihazı musluk noktasının altında veya aynı seviyede olacak şekilde monte edin.

# 5.2.4 Seviye ölçümü

- Cerabar S'yi her zaman en alttaki ölçüm noktasından aşağıya monte edin.
- Cihazı doldurma perdesine veya tank üzerinde, bir karıştırıcıdan gelen basınç darbelerinden etkilenebilecek bir noktaya monte etmeyin.
- Cihazı bir pompanın emme alanına monte etmeyin.
- Cihazı bir kapatma cihazının altında monte ederseniz ayar ve fonksiyon testi daha kolay yapılabilir.

# 5.3 Diyafram hücrelere sahip cihazlar için kurulum talimatları – PMP75

- Diyafram hücreli Cerabar S cihazları, diyafram hücrenin tipine bağlı olarak vidalanır, flanşlanır veya kelepçelenir.
- Kapiler borulardaki sıvı sütunlarının hidrostatik basıncının sıfır noktası kaymasına neden olabileceğini unutmayın. Sıfır noktası kayması düzeltilebilir.
- Diyafram hücrenin proses membranını sert veya sivri nesneler ile temizlemeyin veya bunlarla dokunmayın.
- Kurulumun hemen öncesine kadar proses membranının korumasını çıkarmayın.

# **DUYURU**

#### Hatalı kullanım!

Cihazda hasar!

- ‣ Bir diyafram hücre ve basınç transmiteri birlikte kapalı, yağ ile doldurulmuş kalibre edilmiş bir sistem oluşturur. Akışkan doldurma deliği sızdırmaz olmalı ve açılmamalıdır.
- ‣ Montaj braketi kullanılıyorsa, kapiler boruların bükülmesini önlemek için yeterli gerilim azaltma sağlanmalıdır (bükülme yarıçapı >= 100 mm (3,94 in))
- ‣ Lütfen Cerabar S TI00383P için Teknik Bilgiler, "Diyafram hücre sistemleri için planlama talimatları" bölümünde ayrıntılı olarak açıklanan diyafram hücresi doldurma sıvısı uygulama sınırlarına uyun.

# **DUYURU**

### Daha hassas ölçüm sonuçları elde etmek ve cihazda bir kusuru engellemek için kapiler boruları aşağıdaki şekilde monte edin:

- ‣ Kapiler borular titreşimsiz olarak monte edilmelidir (ilave basınç dalgalanmalarını önlemek için)
- $\blacktriangleright$  Isitma veya soğutma hatlarının yakınına monte etmeyin
- ‣ Ortam sıcaklığı referans sıcaklığın altında veya üstündeyse kapiler boruları yalıtın
- $\triangleright$  Bükülme yarıçapı >= 100 mm (3,94 in) olacak şekilde monte edin
- ‣ Diyafram hücrelerinin taşınması için kapiler borular kullanılmamalıdır!

# 6 Elektrik bağlantısı

# 6.1 Bağlantı gereksinimleri

# **AUYARI**

# Elektrik çarpması tehlikesi!

Çalışma voltajı > 35 VDC ise: Terminallerde tehlikeli kontak voltajı.

‣ Yaş bir ortamda voltaj mevcutsa kapağı açmayın.

# **AUYARI**

#### Hatalı bir bağlantı elektrik güvenliğini riske sokar!

- $\blacktriangleright$  Elektrik carpması ve/veya patlama tehlikesi! Cihazı bağlamadan önce besleme voltajını kesin.
- ‣ Ölçüm cihazı tehlikeli bölgelerde kullanıldığında, kurulum geçerli ulusal standartlara ve düzenlemelere ve Güvenlik Talimatları veya Kurulum ve Kontrol Resimlerine uygun şekilde yapılmalıdır.
- $\triangleright$  Entegre asırı voltaj koruması bulunan cihazlar topraklanmalıdır.
- ‣ Ters polariteye, HF etkilerine ve aşırı voltaj darbelerine karşı koruma devreleri entegre edilmiştir.
- ‣ Besleme voltajı, isim plakasındaki güç beslemesi ile eşleşmelidir, bkz. Kullanım Talimatları  $\rightarrow$   $\oplus$  2.
- ‣ Bağlamadan önce besleme voltajını kesin.
- ‣ Terminal bölmesinin muhafaza kapağını çıkarın.
- ‣ Kabloyu rakor içerisinden geçirin. Tercihen bükülmüş, korumalı iki telli kablo kullanın.
- ‣ Cihazı şemada gösterildiği gibi bağlayın.
- ‣ Muhafaza kapağını vidalayın.
- ‣ Besleme voltajını açın.

#### Topraklama ve ekranlama

Cerabar S, örneğin harici toprak terminali aracılığıyla topraklanmalıdır.

PROFIBUS PA ağları için aşağıdakiler gibi farklı topraklama ve ekranlama yöntemleri mevcuttur:

- İzolasyonlu kurulum (ayrıca bkz. IEC 61158-2)
- Çoklu topraklamalı kurulum
- Kapasitans kurulumu

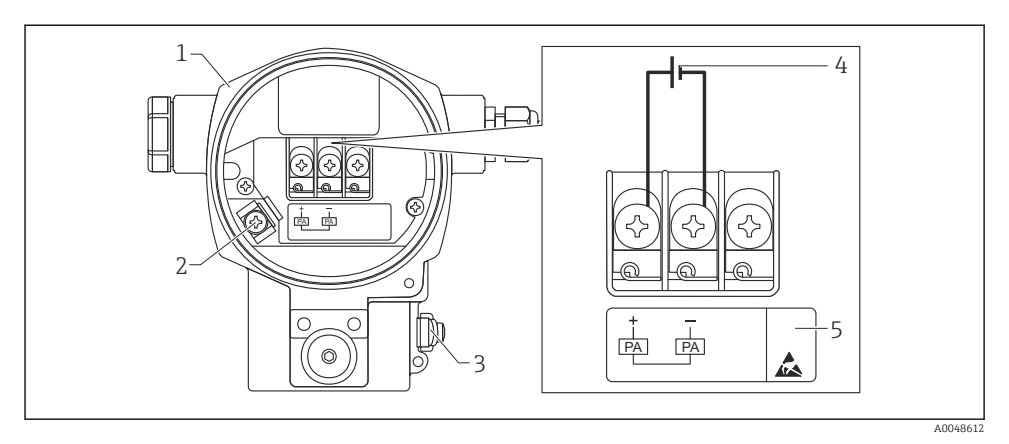

#### *1 Elektrik bağlantısı, PROFIBUS PA*

- *Muhafaza*
- *İç topraklama terminali*
- *Dış topraklama terminali*
- *Tehlikeli olmayan alan versiyonu için minimum besleme voltajı = 9 … 32 V DC*
- *Entegre aşırı voltaj korumasına sahip cihazlar burada "OVP" (aşırı voltaj koruması) olarak etiketlenmiştir.*

#### 6.1.1 M12 soketli cihazların bağlantısı

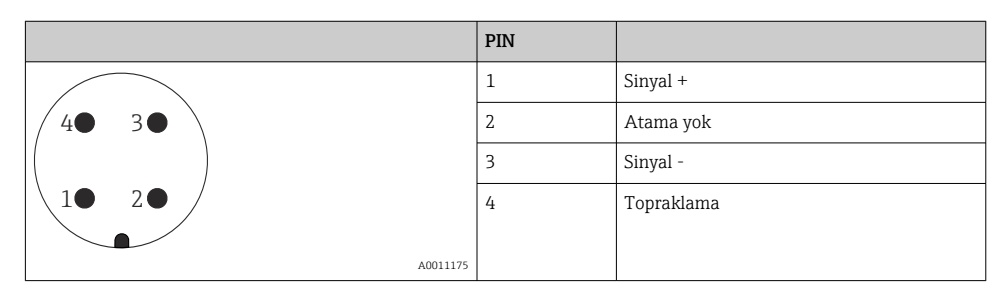

# 6.1.2 7/8" soketli cihazların bağlantısı

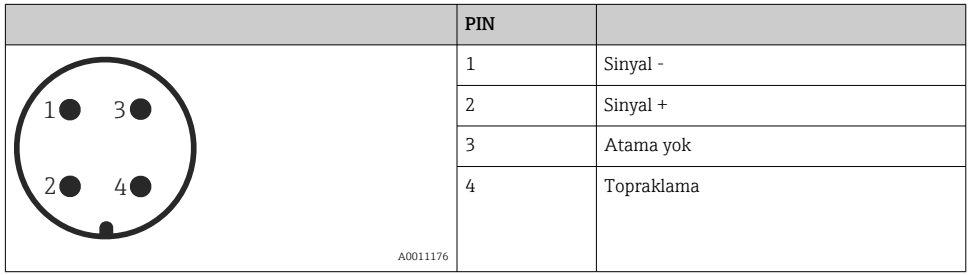

# 6.2 Ölçüm ünitesini bağlama

Ağ yapısı ve topraklama hakkında daha fazla bilgi ve veri yolu kabloları gibi diğer veri yolu sistemi bileşenleri için ilgili dokümantasyona bakın (Kullanım Talimatları BA00034S "PROFIBUS DP/PA: Planlama ve devreye alma kılavuzları" ve PNO Kılavuzu).

# 6.2.1 Besleme voltajı

Tehlikeli olmayan alan versiyonu : 9 … 32 DC

# **AUYARI**

#### Besleme voltajı bağlanabilir!

Elektrik çarpması ve/veya patlama tehlikesi!

- ‣ Ölçüm cihazı tehlikeli bölgelerde kullanıldığında, kurulum geçerli ulusal standartlara ve düzenlemelere ve Güvenlik Talimatları veya Kurulum ve Kontrol Resimlerine uygun şekilde yapılmalıdır.
- ‣ Tüm patlama koruması verileri talep üzerine sağlanan ayrı Ex dokümantasyonunda sunulur. Patlama tehlikesi olan alanlarda kullanım onayına sahip cihazlarla birlikte Ex dokümantasyonu standart olarak verilmektedir.

# 6.2.2 Akım tüketimi

Donanım versiyonu 1.10'a kadar: 11 mA ±1 mA, açma akımı, IEC 61158-2 Madde 21'e karşılık gelir.

Donanım versiyonu 02.00'a kadar: 13 mA ±1 mA, açma akımı, IEC 61158-2 Madde 21'e karşılık gelir.

Donanım versiyonu 1.10'dan itibaren cihazda elektronik parça üzerinde bir etiket bulacaksınız.

# 6.2.3 Terminaller

- Besleme voltajı ve dahili topraklama terminali: 0,5 ... 2,5 mm<sup>2</sup> (20 ... 14 AWG)
- $\bullet$  Dis topraklama terminali: 0,5 ... 4 mm<sup>2</sup> (20 ... 12 AWG)

# 6.2.4 Kablo özelliği

- Endress+Hauser bükülmüş, korumalı, iki telli kabloların kullanılmasını önerir (tipik olarak A tipi kablo).
- Kablo çapı: 5 … 9 mm (0,2 … 0,35 in)

Kablo özellikleri hakkında daha fazla bilgi için bkz. Kullanım Talimatları BA00034S

"PROFIBUS DP/PA: Planlama ve devreye alma kılavuzları", PNO Kılavuzu 2.092

"PROFIBUS PA Kullanıcı ve Kurulum Kılavuzu" ve IEC 61158-2 (MBP).

# 7 Çalıştırma seçenekleri

# 7.1 Çalışma menüsü olmadan kullanım

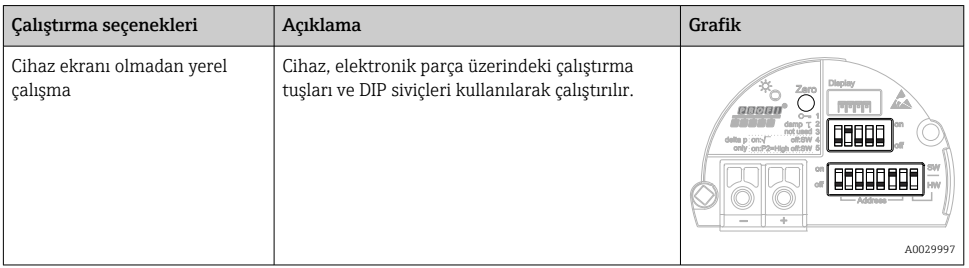

# 7.1.1 Çalıştırma elemanlarının pozisyonu

Alüminyum (T14/T15) ve paslanmaz çelik (T14) muhafaza olması durumunda, çalıştırma tuşu ya cihazın dışındaki koruyucu kapağın altında ya da elektronik parçanın içinde bulunur. Hijyenik paslanmaz çelik muhafaza (T17) olması durumunda, çalıştırma tuşu her zaman elektronik parçanın içindedir. Ayrıca opsiyonel lokal ekranda da üç çalıştırma tuşu vardır.

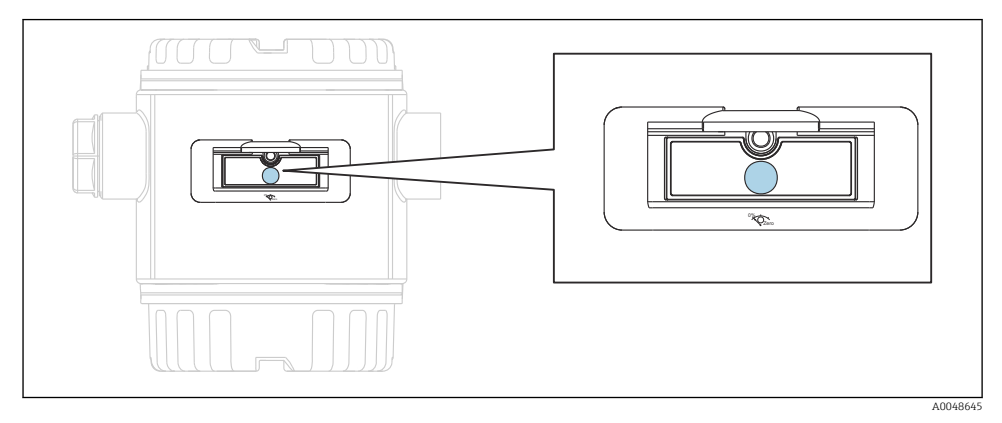

 *2 Çalıştırma tuşları, dış*

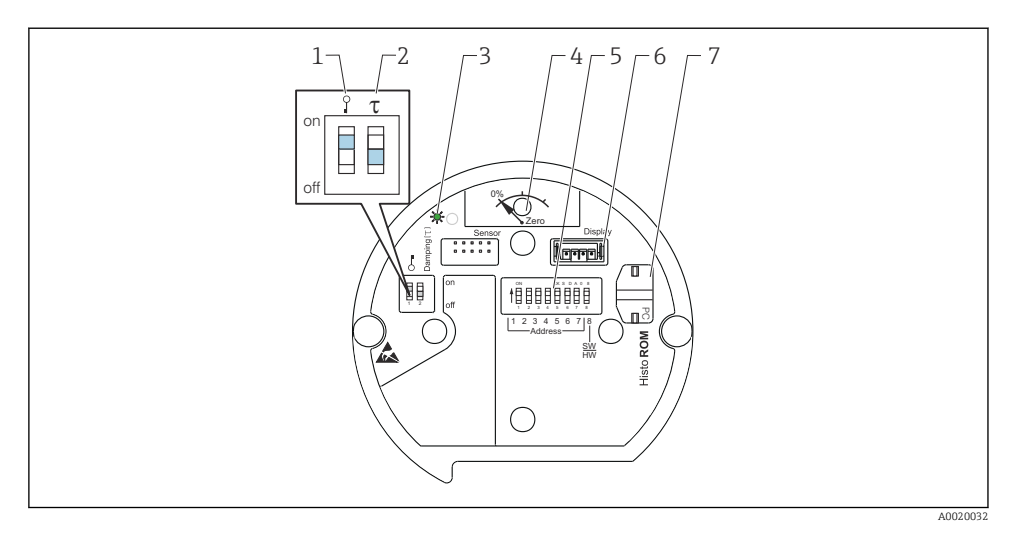

- *1 Ölçülen değer ile ilişkili kilitleme/kilit açma parametreleri için DIP sivici*
- *2 Sönümlemeyi açıp kapatmak için DIP sivici*
- *3 Değerin kabul edildiğini gösteren yeşil LED*
- *4 Pozisyon ayarlama ve cihaz sıfırlama tuşu*
- *5 Veri yolu adresi DIP sivici*
- *6 Opsiyonel ekran için yuva*
- *7 Opsiyonel HistoROM®/M-DAT yuvası*

#### DIP siviçlerinin fonksiyonu

İlgili fonksiyonu gerçekleştirmek için tuşa veya tuş kombinasyonuna en az 3 s süreyle basın. Sıfırlama için tuş kombinasyonuna en az 6 s süreyle basın.

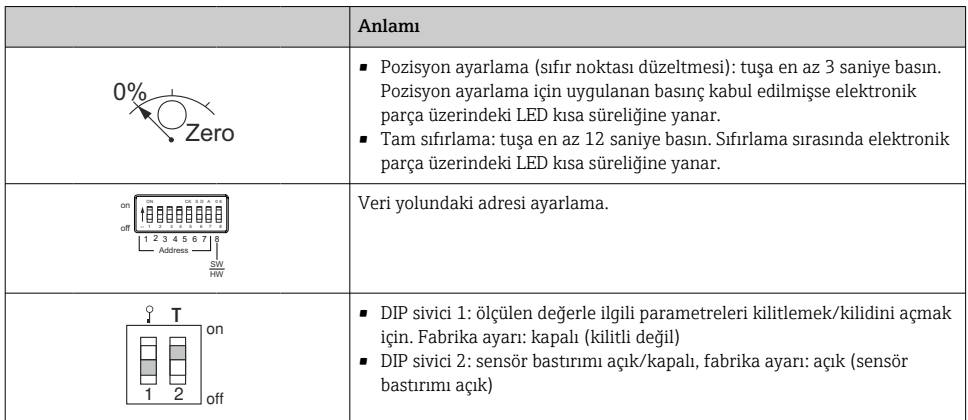

# 7.1.2 PROFIBUS PA iletişim protokolü

#### Cihaz tanımlama ve adresleme

Lütfen aşağıdakilere dikkat edin:

- Her bir PROFIBUS PA cihazına bir adres atanmalıdır. Kontrol sistemi/master, ancak adres doğru ayarlanmışsa cihazı tanıyabilir.
- Bir PROFIBUS PA ağında her bir adres sadece bir defa atanabilir.
- 0 ila 125 aralığındaki cihaz adresleri geçerlidir.
- 126 adresi fabrikada ayarlanır ve cihazın fonksiyonunu kontrol etmek ve çalışan bir PROFIBUS PA ağına bağlanmak için kullanılabilir. Daha sonra yeni cihazlar eklemek için bu adres değiştirilmelidir.
- Fabrikadan çıkarken tüm cihazlar varsayılan olarak 126 adresi ayarlı ve yazılım adreslemeli şekilde teslim edilir.
- FieldCare işletim programı 0 adresiyle teslim edilir (varsayılan ayar).

Cerabar S'ye cihaz adresi atamanın iki yolu vardır:

- FieldCare gibi bir DP master sınıf 2 işletim programı aracılığıyla veya
- Cihaz üzerindeki DIP siviçleri.

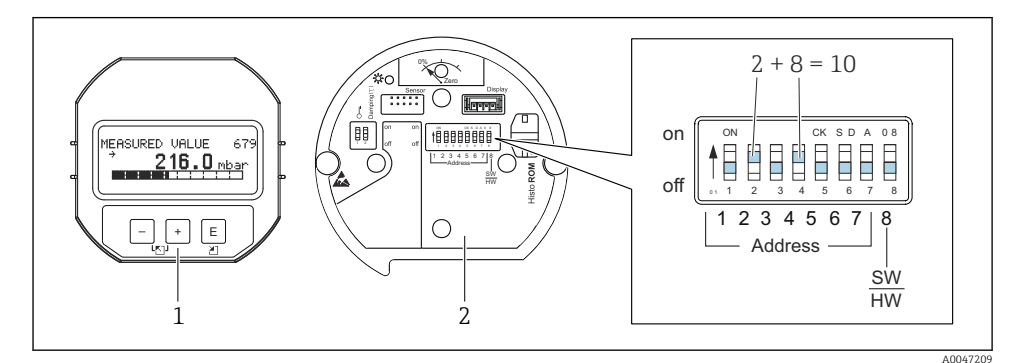

- *3 Şek. 8: Cihaz adresini DIP siviçleriyle ayarlama*
- *1 Gerektiğinde lokal ekranı (opsiyonel) çıkarın*
- *2 Donanım adresini DIP sivici üzerinden ayarlayın*

#### Donanımla adresleme

Donanım adresi aşağıdaki gibi ayarlanır:

- 1. 8 numaralı DIP sivicini (SW/HW) "Off" olarak ayarlayın.
- 2. Adresi 1 ila 7 arasındaki DIP siviçlerini kullanarak ayarlayın (yukarıdaki şekle bakın).
- 3. Değişiklik 10 saniye sonra devreye girer. Cihaz yeniden başlatılır.

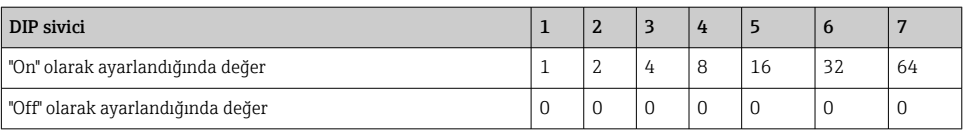

16 Endress+Hauser

#### Yazılımla adresleme

Yazılım adresi aşağıdaki gibi ayarlanır:

- 1. 8 numaralı DIP sivicini (SW/HW) "On" olarak ayarlayın (fabrika ayarı).
- 2. Cihaz yeniden başlatılır.
- 3. Cihaz mevcut adresini bildirir. Fabrika ayarı: 126.
- 4. Adresi yapılandırma programını kullanarak ayarlayın.

FieldCare ile yeni adres ayarlama. 8 numaralı DIP sivicini (SW/HW) "On" olarak ayarlayın:

- 1. "Device operation" menüsünü kullanarak  $\rightarrow$  "Connect" seceneğini seçin. "Connection wizard" ekranı görüntülenir.
- 2. Cihaz mevcut adresini bildirir. Fabrika ayarı: 126 1))
- 3. Cihaza yeni bir adres atanabilmesi için cihazın veri yolundan bağlantısının kesilmesi gerekir. Bunun için "Device operation" menüsünde → "Disconnect" seçeneğini seçin.
- 4. "Device operation" menüsünü kullanarak → "Device functions" → "Additional functions" → "Set device station address" öğesini seçin. "PROFIdtm DPV1 (Set device station address)" penceresi görüntülenir.
- 5. Yeni adresi girin ve "Set" seçeneği ile onaylayın.
- 6. Yeni adres cihaza atanmıştır.

# 7.2 Çalıştırma ve cihaz ekranı (opsiyonel)

Görüntüleme ve çalışma için 4 satırlı likit kristal ekran (LCD) is kullanılır. Lokal ekran ölçülen değerleri, iletişim metinlerini, hata mesajlarını ve bildirim mesajlarını gösterir. Cihazın ekranı 90 ° açılarla döndürülebilir. Cihazın kurulum pozisyonuna bağlı olarak bu cihazın kullanılmasını ve ölçülen değerlerin okunmasını kolaylaştırır.

Fonksiyonlar:

- $\bullet$  İsaret ve ondalık nokta dahil 8 haneli ölçüm değeri ekranı, birim göstergesi, akımı görüntülemek için çubuk grafik
- Parametrelerin seviyelere ve gruplara ayrılmış olması sayesinde basit ve tam eksiksiz menü rehberliği
- Gezinme kolaylığı için her bir parametreye 3 basamaklı bir kimlik numarası verilmiştir
- Ekranı bireysel istek ve gereksinimlere göre yapılandırmak mümkündür; ör. dil, değişen görünüm ve sensör sıcaklığı, kontrast ayarı gibi diğer ölçülen değerlerin görüntülenmesi
- Kapsamlı hata teşhisi fonksiyonları (arıza ve uyarı mesajı, maksimum/minimum belirteçleri, vb.)
- Hızlı Kurulum menülerini kullanarak hızlı ve güvenli devreye alma

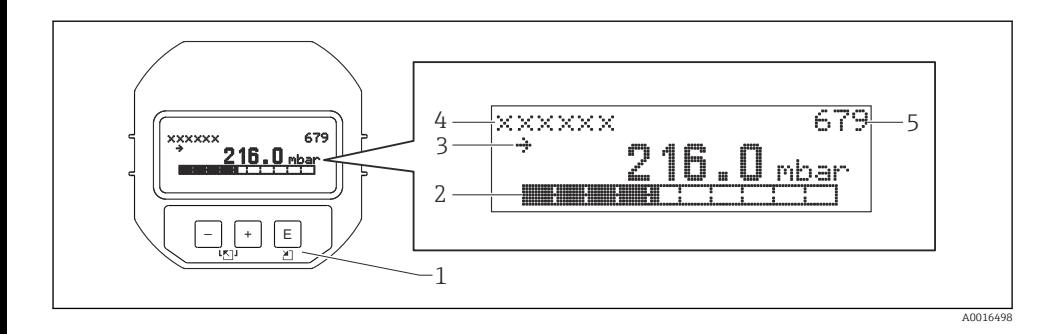

Aşağıdaki tablo lokal ekranda gösterilebilecek sembol örneklerini içerir. Aynı anda dört sembol görünebilir.

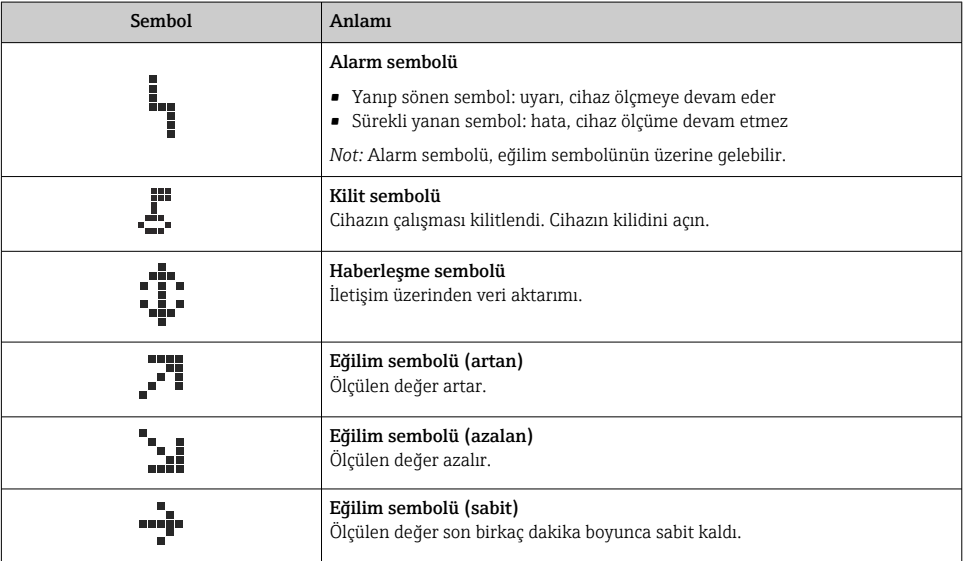

# 7.2.1 Ekran ve çalışma modülü üzerindeki çalıştırma tuşları

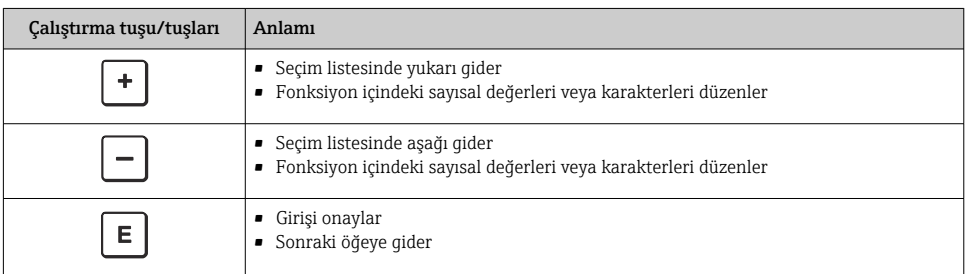

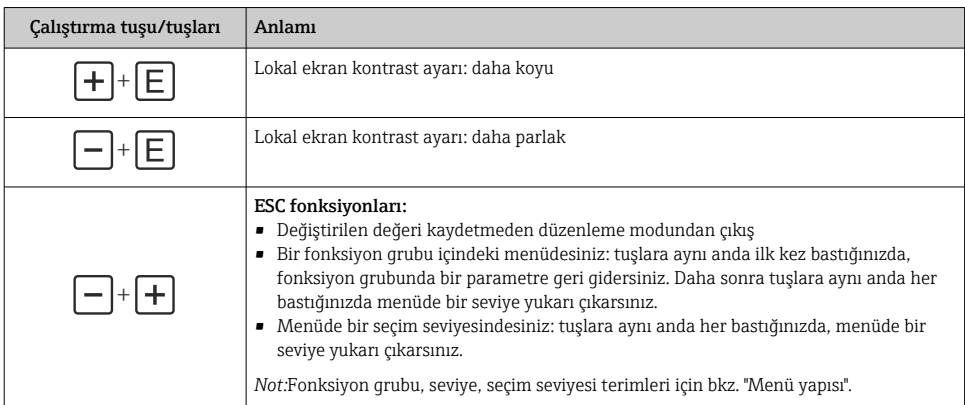

# 7.2.2 Çalıştırma örneği: Seçim listesine sahip parametreler

Örnek: Menünün dili olarak "Deutsch" seçilmesi.

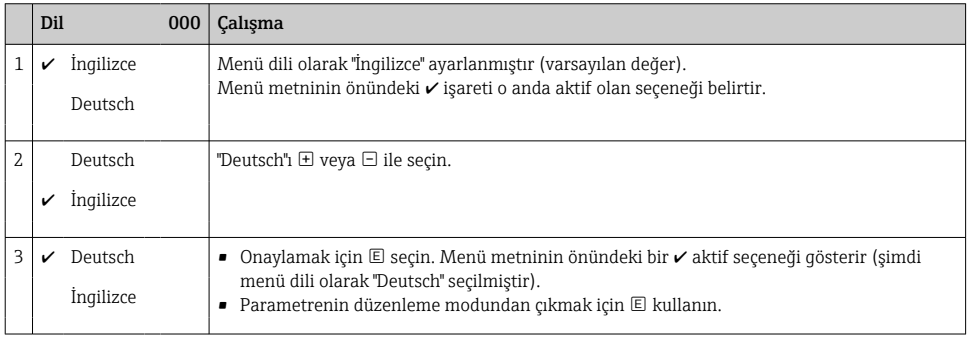

# 7.2.3 Çalıştırma örneği: Kullanıcı tanımlı parametreler

Örnek: "Set URV (014)" parametresinin 100 mbar (1,5 psi)'den 50 mbar (0,75 psi)'ye ayarlanması.

Menü yolu: Setup → Extended setup → Current output → Set URV

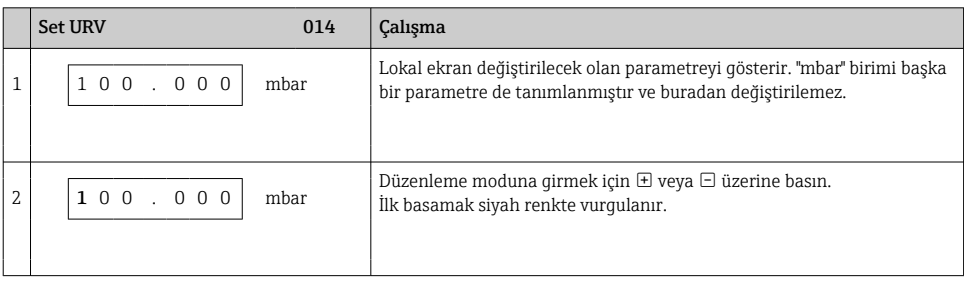

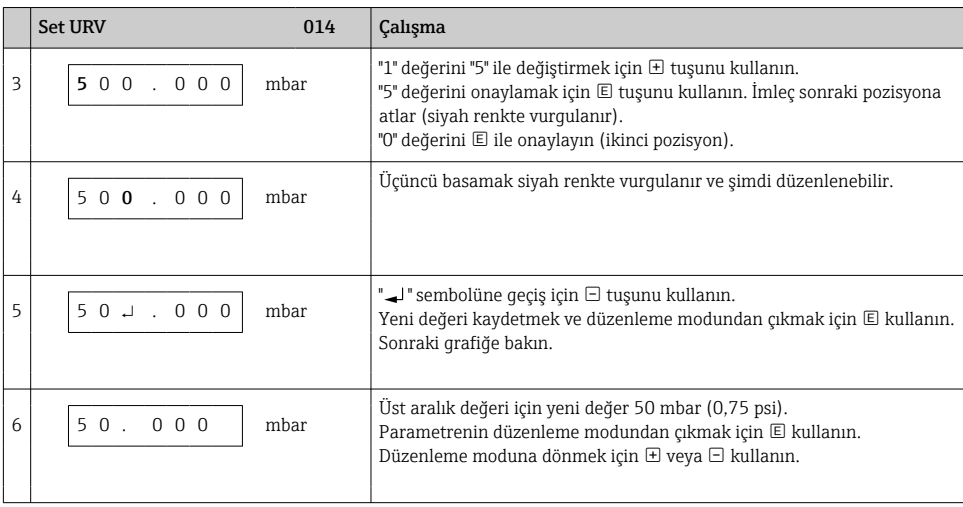

# 7.2.4 Çalıştırma örneği: Mevcut basıncın kabul edilmesi

Örnek: Poz. sıfır ayarı.

Menü yolu: Main menu → Setup → Pos. zero adjust

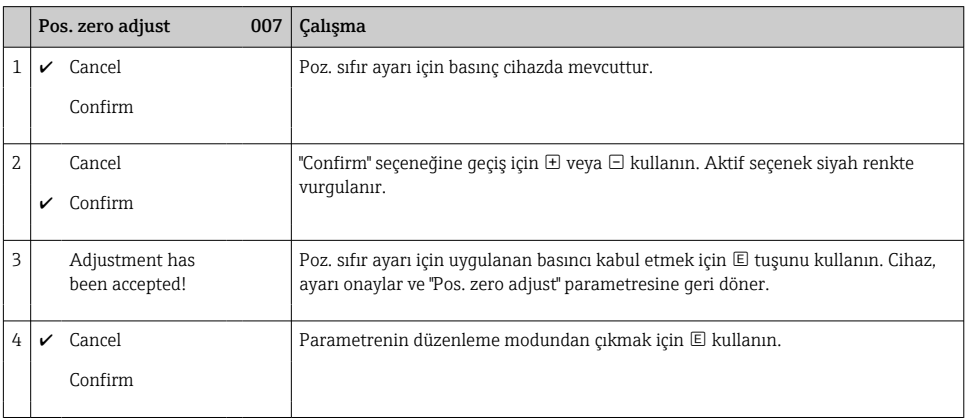

# 8 Devreye alma

Cihaz standart olarak "Pressure" ölçüm modu için yapılandırılmıştır. Ölçüm aralığı ve ölçülen değerin iletildiği birim, isim plakasındaki teknik bilgilerde belirtildiği şekildedir.

# **AUYARI**

#### İzin verilen proses basıncı aşıldı!

Parçaların patlaması halinde yaralanma riski! Basınç çok yüksek olursa uyarılar görüntülenir

‣ Cihazda izin verilen maksimum basınçtan daha yüksek bir basınç mevcutsa, arka arkaya "E115 sensor overpressure" ve "E727 sensor pressure error - overrange" mesajları verilir. Cihazı sadece sensör aralık limitlerinde kullanın!

# **DUYURU**

#### İzin verilen proses basıncının altında kalındı!

Basınç çok düşükse mesajlar görüntülenir.

‣ Cihazda izin verilen minimum basınçtan daha düşük bir basınç mevcutsa, arka arkaya "E120 sensor low pressure" ve "E727 sensor pressure error - overrange" mesajları verilir. Cihazı sadece sensör aralık limitlerinde kullanın!

# 8.1 Mesajları yapılandırma

- E727, E115 ve E120 mesajları "Error" tipi mesajlardır ve "Warning" veya "Alarm" olarak yapılandırılabilir. Bu mesajlar için fabrika ayarı "Warning"dir. Bu ayar, kullanıcının sensör aralığının aşılabileceğini bilerek kabul ettiği uygulamalarda (ör. kademeli ölçümlerde) akım çıkışının yapılandırılmış alarm akım değerini benimsemesini önler.
- Aşağıdaki durumlarda E727, E115 ve E120 mesajlarının "Alarm" olarak ayarlanmasını öneririz:
	- Ölçüm uygulaması için sensör aralığının dışına çıkmak gerekli değildir.
	- Cihazın oryantasyonu (ör. diyafram hücreli cihazlar) sonucunda ölçülen büyük bir hatayı düzeltilmesi için bir pozisyon ayarlama yapılmalıdır.

# 8.2 Dilin ve ölçüm modunun seçilmesi

# 8.2.1 Lokal çalışma

LANGUAGE ve MEASURING MODE parametreleri 1. seçim seviyesindedir.

Aşağıdaki ölçüm modları mevcuttur:

- Basınç
- Seviye

# 8.2.2 Dijital iletişim

Aşağıdaki ölçüm modları mevcuttur:

- Basınç
- Seviye

LANGUAGE parametresi DISPLAY grubunda (OPERATING MENU → DISPLAY) düzenlenir.

- Lokal ekrandaki menü dilini seçmek için LANGUAGE parametresini kullanın.
- FieldCare menü dilini seçmek için yapılandırma penceresindeki "Dil Butonunu" kullanın. FieldCare çerçevesinin menü dilini seçmek için "Extra" menüsü içindeki → "Options" → "Display" → "Language" öğesini kullanın.

# 8.3 Pozisyon ayarlama

Cihazın yönlendirmesi nedeniyle ölçülen değerde kayma meydana gelebilir, yani kap boş olduğunda ölçülen değer sıfır değildir. Pozisyon ayarlama üç yöntemle yapılabilir. (Menü yolu: (GROUP SELECTION  $\rightarrow$ ) OPERATING MENU  $\rightarrow$  SETTINGS  $\rightarrow$  POSITION ADJUST).

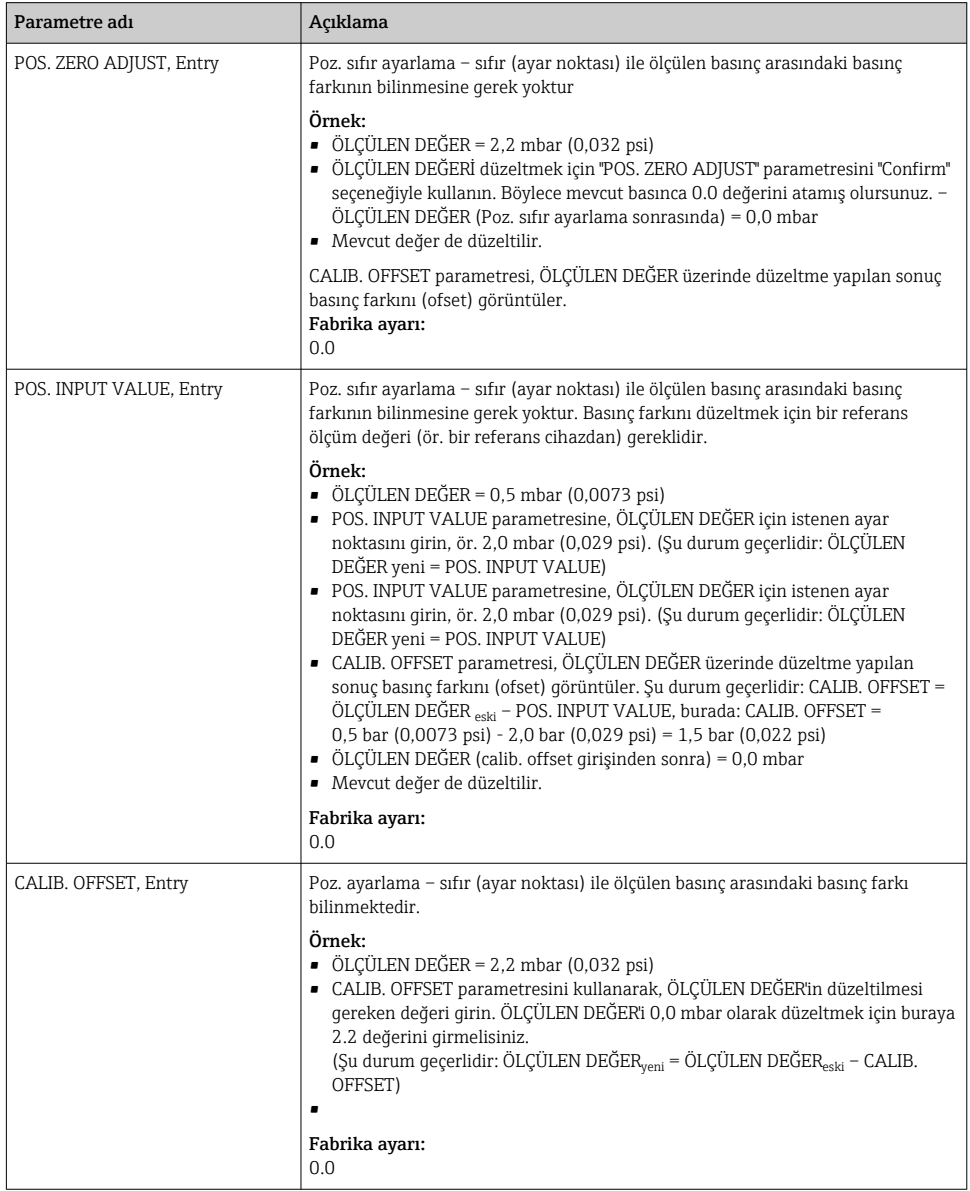

# 8.4 "Pressure" ölçüm modu için Hızlı Kurulum menüsü

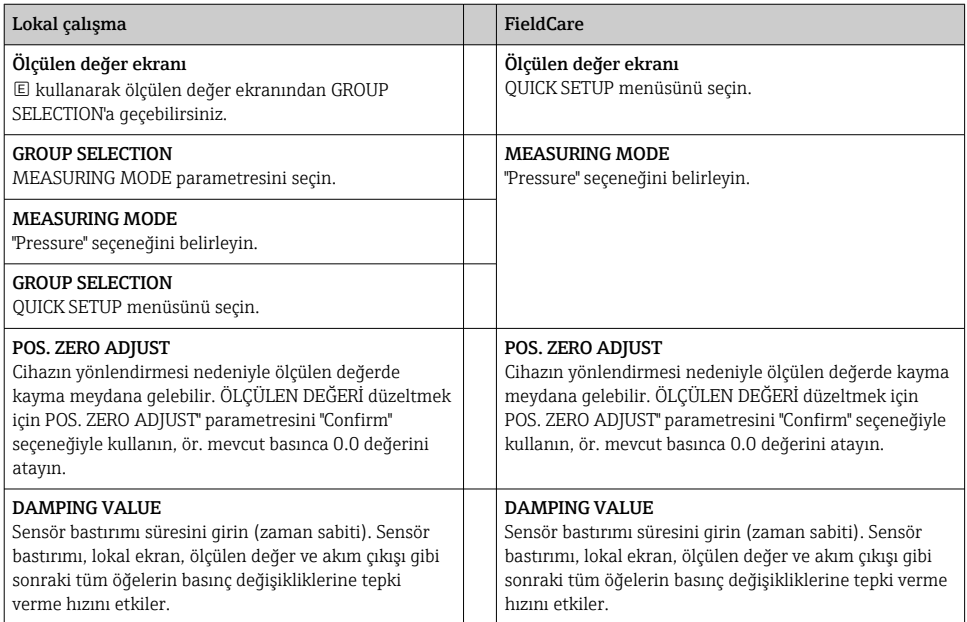

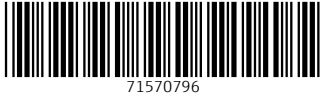

# www.addresses.endress.com

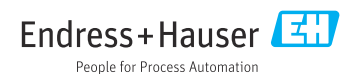